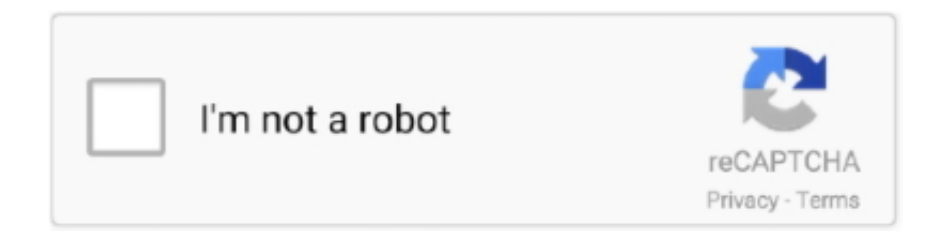

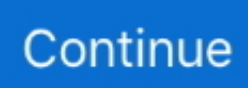

## **Removing Ableton On A Mac With Multiple Users**

This is the application used in Mac OS X to configure your audio and MIDI devices.. This concept works by creating an aggregate device If you have more than one audio device, you can use them as a single device known as an "aggregate device".. This can be very useful if you have multiple audio interfaces and want to use them together for more simultaneous inputs and outputs.. This is not the same as the audio preference pane under system preferences You should see a window similar to the one shown below.. I am sorry about this tutorial will only apply to Macs so Windows users are out of luck.. If you have a 4-channel interface and a 2-channel interface You can combine them to use them as a single 6-channel audio interface.. This is exceptionally useful as most software only allows you to select one audio interface at a time.

Step 1: Open Audio MIDI SetupYou can find this under Applications - Ultilities - Audio MIDI Setup.. This is something I can't find in the FAQ or forum search, or maybe I just can't read, so bear with me:Removing Ableton On A Mac With Multiple Users On Windows 10Removing Ableton On A Mac With Multiple Users ListRemoving Ableton On A Mac With Multiple Users 2017Removing Ableton On A Mac With Multiple Users Windows 10.. 1 1 and other unwanted Mac apps from their respective Mac devices Fast Cleanup: Apart from the customized cleanup option, Mac Uninstaller Tool also comes with One Click scan options which will help users to scan and cleanup their Mac machine from Ableton.. Sep 20, 2019 Smart Uninstaller: With this Mac utility option, users can easily remove Ableton Live 10.. With this aggregate device, you can increase your audio inputs and outputs without purchasing another multichannel audio interface.

Removing Ableton On A Mac With Multiple Users ManualRemoving Ableton On A Mac With Multiple Users ListThis is a true gem for Mac users especially when most DAWs do not allow you to use multiple audio interfaces.

e10c415e6f